# **BlackBerry Mini Keyboard**

### **Guide de l'utilisateur**

Version: 1.0

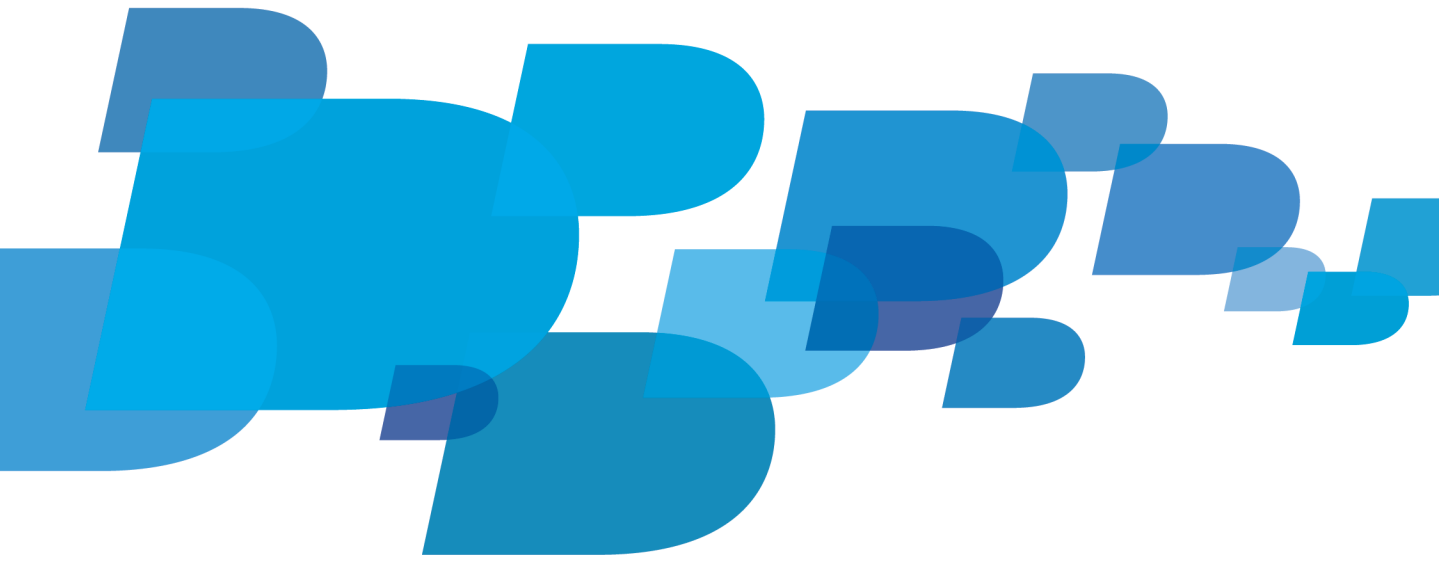

**E: BlackBerry** 

SWD-1806106-0319113456-002

## Table des matières

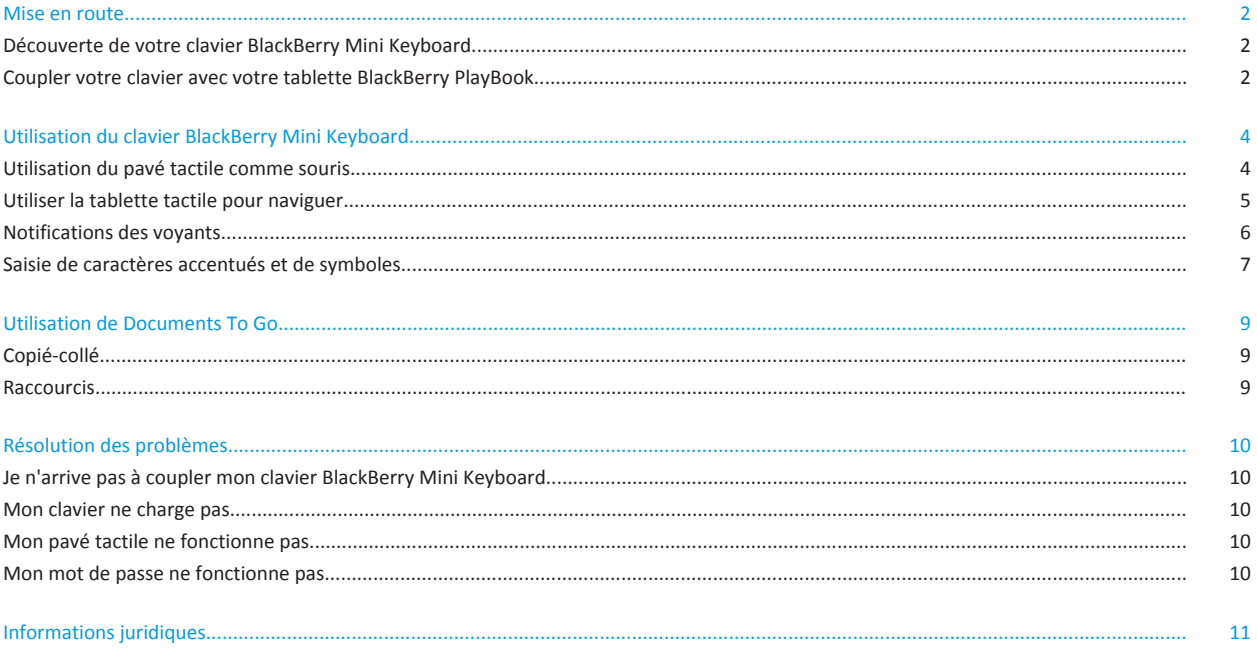

## <span id="page-3-0"></span>**Mise en route**

### **Découverte de votre clavier BlackBerry Mini Keyboard**

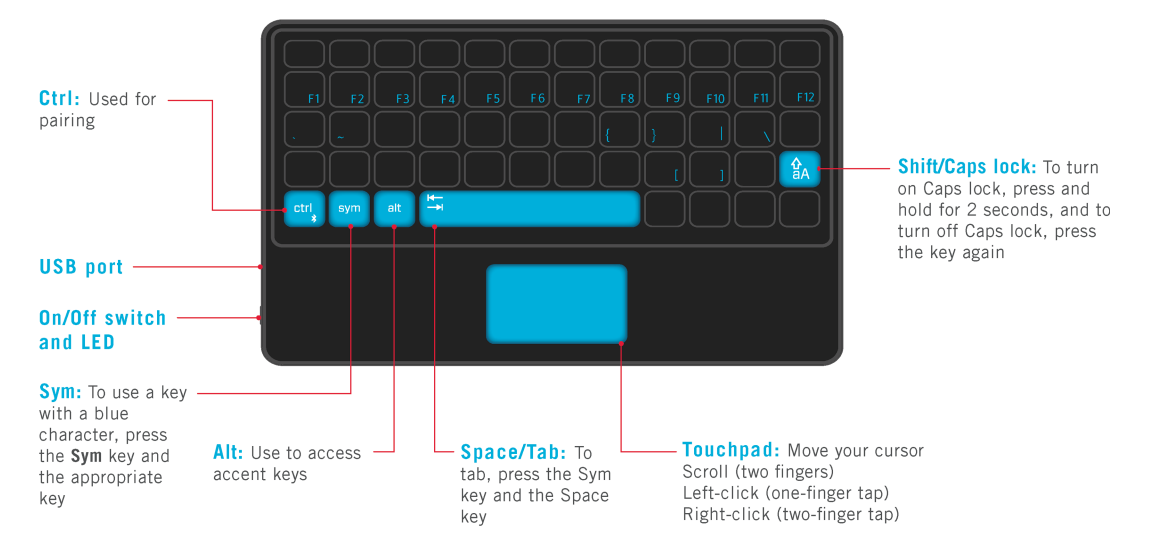

Avant d'utiliser votre clavier, lisez le *Livret de consignes de sécurité et d'informations produit* fourni avec le produit. Vous également pouvez lire le livret *Consignes de sécurité et informations produit* en accédant à [docs.blackberry.com](http://www.blackberry.com/playbook) > **Manuels pour utilisateurs BlackBerry** > **Accessoires**.

#### La première fois que vous couplez votre tablette BlackBerry PlayBook et votre clavier BlackBerry Mini Keyboard, pour une sécurité maximale, nous vous recommandons de les coupler dans un environnement privé, tel que votre domicile ou lieu de travail, et non un lieu public (restaurant, etc.).

Si vous perdez votre clavier BlackBerry Mini Keyboard, nous vous recommandons de supprimer le profil correspondant de la liste de couplage de votre tablette BlackBerry PlayBook.

#### **Coupler votre clavier avec votre tablette BlackBerry PlayBook**

- 1. Activez votre clavier BlackBerry Mini Keyboard.
- 2. Sur la barre d'état de la tablette, appuyez sur l'icône > **Bluetooth**. Définissez le sélecteur **Bluetooth** sur **Activé**. Appuyez sur **Ajouter un terminal** > **Rechercher**.
- 3. Tap **BlackBerry Mini Keyboard**.

4. Sur votre BlackBerry Mini Keyboard, saisissez la clé d'accès de couplage qui s'affiche sur l'écran de la tablette. Appuyez sur la touche  $\overline{\mathcal{L}}$ .

Lorsque le clavier et la tablette sont couplés, le voyant du clavier devient bleu.

Pour coupler votre clavier avec une autre tablette BlackBerry PlayBook, maintenez la touche **Ctrl** enfoncée tout en allumant votre clavier. Relâchez la touche **Ctrl** lorsque le voyant clignote en bleu et rouge. Répétez les étapes 2 à 4.

## <span id="page-5-0"></span>**Utilisation du clavier BlackBerry Mini Keyboard**

### **Utilisation du pavé tactile comme souris**

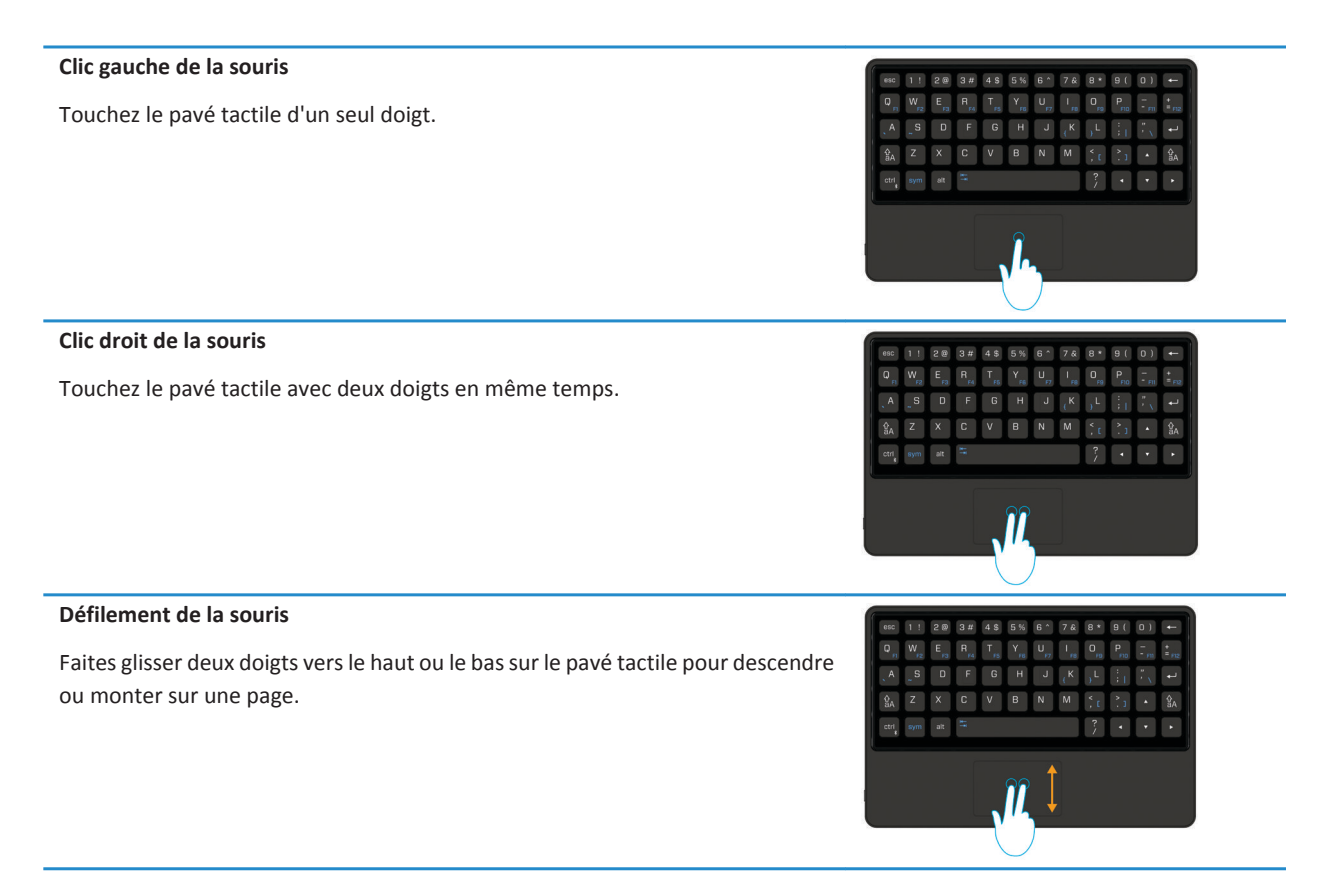

Le pavé tactile se désactive automatiquement lorsque vous écrivez, vous ne pouvez donc pas faire d'erreur de sélection.

### <span id="page-6-0"></span>**Utiliser la tablette tactile pour naviguer**

La tablette tactile vous permet de parcourir les applications, d'ouvrir des menus, et bien plus encore.

#### **Basculer entre les applications ouvertes**

Pointez vers le bord droit ou gauche de l'écran (le pointeur devient alors ←][ ou ][→ puis faites un clic gauche. Répétez jusqu'à ce que l'appli voulue s'affiche.

#### **Ouvrir l'écran d'accueil pour changer d'application**

Pointez vers le bord inférieur de l'écran (le pointeur devient alors 1 puis faites un clic gauche. L'écran d'accueil s'affiche alors pour vous permettre de changer d'application.

#### **Afficher la barre d'état**

Vous pouvez voir d'un coup d'œil vos notifications, l'heure et les indicateurs d'état en ouvrant la barre d'état.

Pointez vers le bord supérieur droit ou gauche de l'écran (le pointeur devient alors  $\overline{Q}$  ou  $\overline{Q}$  puis faites un clic gauche.

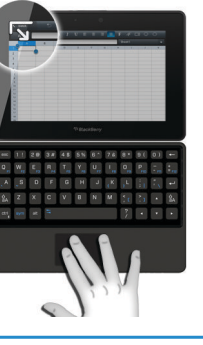

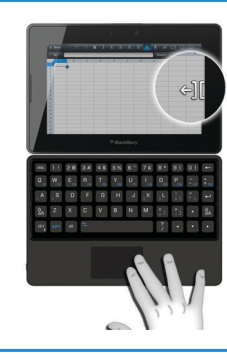

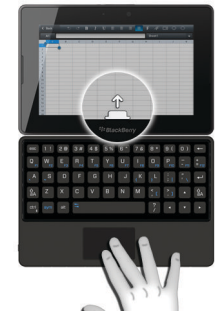

#### <span id="page-7-0"></span>**Afficher le menu ou les options**

Pointez vers le bord supérieur de l'écran (le pointeur devient alors puis faites un clic gauche.

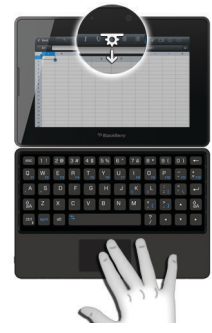

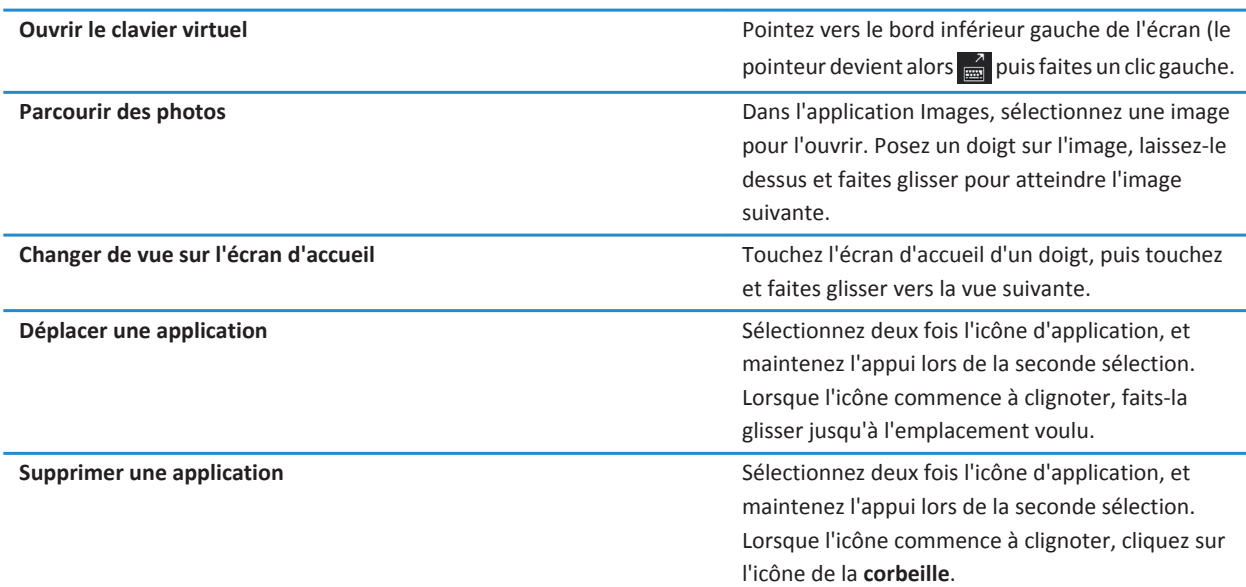

#### **Notifications des voyants**

Le voyant de notification du bouton Marche/Arrêt de votre clavier BlackBerry Mini Keyboard clignote de plusieurs couleurs pour indiquer les différents statuts.

Si votre clavier est en mode Veille, appuyez sur une touche pour le réactiver.

<span id="page-8-0"></span>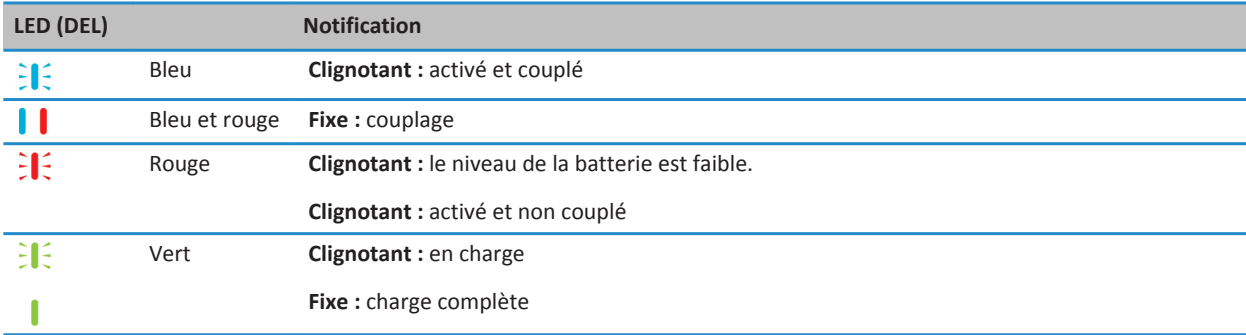

### **Saisie de caractères accentués et de symboles**

#### **Accents**

Appuyez sur les touches suivantes, une après l'autre, pour saisir ces accents :

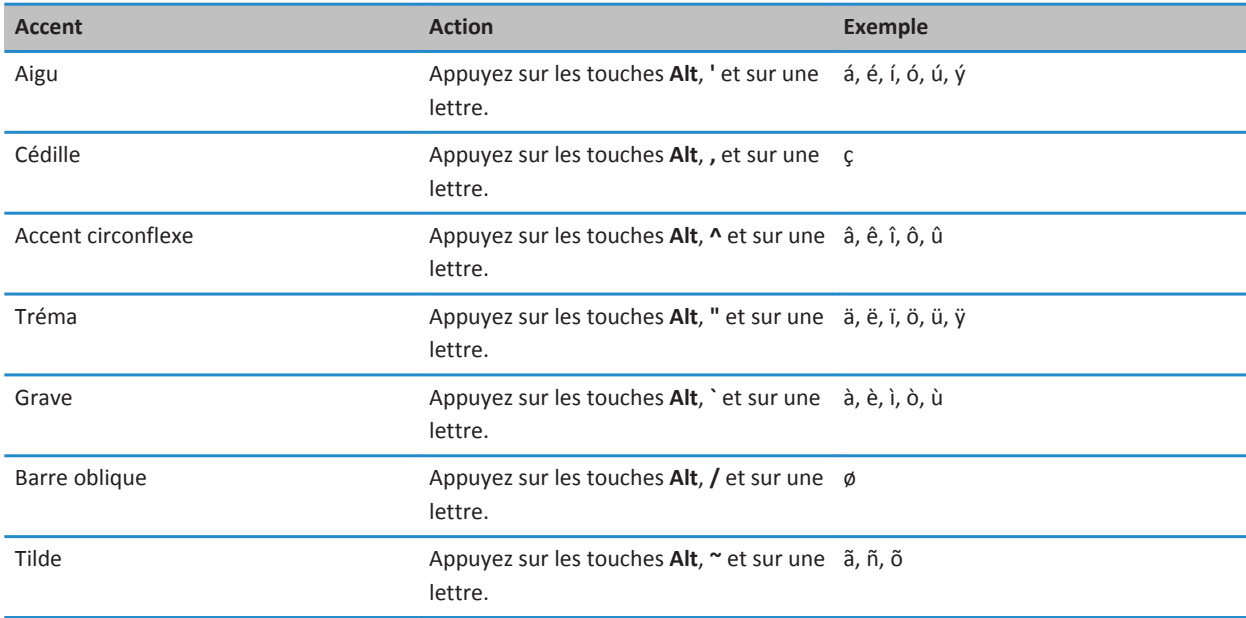

#### **Symboles**

Appuyez sur les touches suivantes, une après l'autre, pour saisir ces symboles :

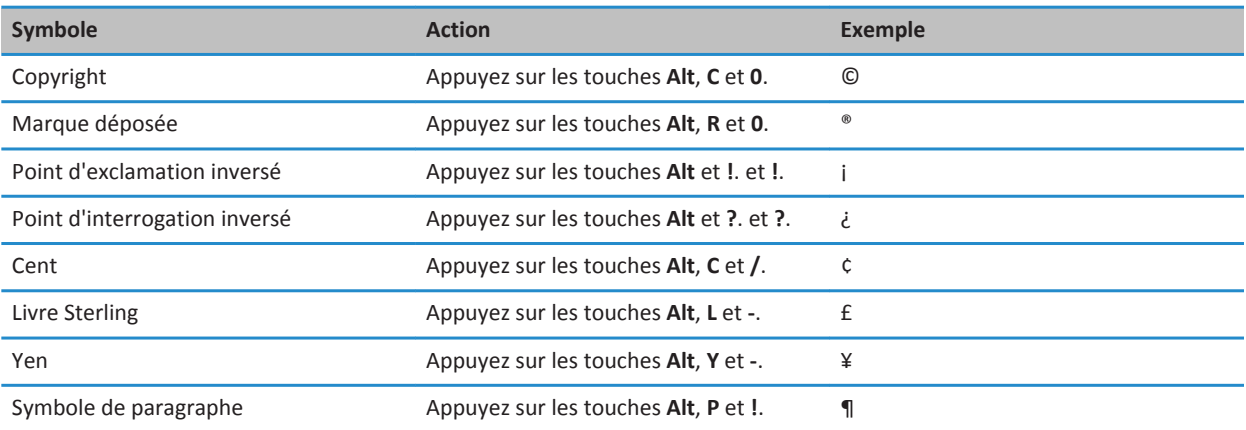

## <span id="page-10-0"></span>**Utilisation de Documents To Go**

Les fonctionnalités suivantes sont disponibles dans Documents To Go sur les tablettes BlackBerry PlayBook exécutant l'OS 2.0 ou version ultérieure.

## **Copié-collé**

Pour sélectionner le texte que vous voulez copier, appuyez sur la touche  $4aA$  et les touches fléchées. Appuyez sur **Ctrl** + **C**.

Pour coller le texte, placez votre pointeur à l'emplacement voulu. Appuyez sur **Ctrl** + **V**.

### **Raccourcis**

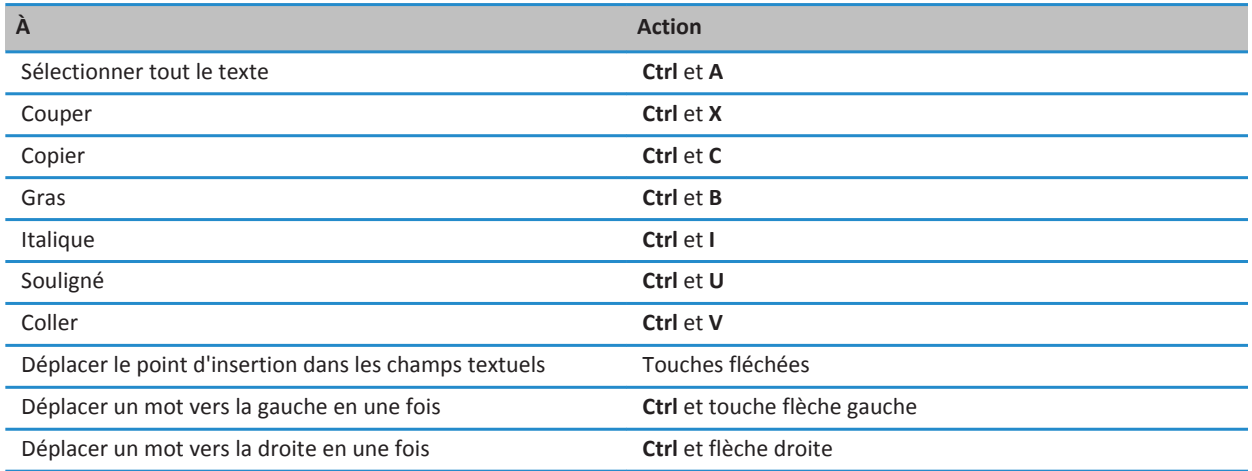

## <span id="page-11-0"></span>**Résolution des problèmes**

### **Je n'arrive pas à coupler mon clavier BlackBerry Mini Keyboard**

Essayez d'effectuer les opérations suivantes :

- Sur votre tablette BlackBerry PlayBook, vérifiez que la connexion Bluetooth est activée.
- Vérifiez que le voyant de notification de votre clavier BlackBerry Mini Keyboard clignote en bleu et rouge lorsque vous êtes en cours de couplage avec la tablette BlackBerry PlayBook. Sinon, maintenez enfoncée la touche **CTRL** tout en activant le clavier BlackBerry Mini Keyboard.

Si vous avez déjà couplé votre clavier BlackBerry Mini Keyboard avec votre tablette BlackBerry PlayBook, essayez les opérations suivantes.

- 1. Sur la tablette BlackBerry PlayBook, supprimez le clavier BlackBerry Mini Keyboard de la liste de couplage.
- 2. Sur le clavier BlackBerry Mini Keyboard, videz la liste de couplage en maintenant enfoncée la touche **CTRL** et la touche Retour arrière pendant 6 secondes. Éteignez et rallumez avec l'interrupteur Marche/Arrêt.
- 3. Couplez de nouveau le clavier BlackBerry Mini Keyboard.

#### **Mon clavier ne charge pas**

Essayez d'effectuer les opérations suivantes :

- Assurez que le câble est correctement connecté au port USB.
- Assurez-vous de charger le clavier BlackBerry Mini Keyboard avec un chargeur BlackBerry.

### **Mon pavé tactile ne fonctionne pas**

Votre clavier BlackBerry Mini Keyboard est-être en mode Veille. Appuyez sur une touche pour réactiver le clavier.

#### **Mon mot de passe ne fonctionne pas**

Le **verrouillage des majuscules** est peut-être activé. Appuyez sur la touche **Maj** pour désactiver le **verrouillage des majuscules**.

## <span id="page-12-0"></span>**Informations juridiques**

©2012 Research In Motion Limited. Tous droits réservés. BlackBerry®, RIM®, Research In Motion® ainsi que les marques commerciales, noms et logos associés, sont la propriété de Research In Motion Limited et sont déposés et/ou utilisés aux États-Unis et dans d'autres pays dans le monde.

Bluetooth est une marque commerciale de Bluetooth SIG. Toutes les autres marques commerciales appartiennent à leurs propriétaires respectifs.

Certaines parties du logiciel BlackBerry® Device Software sont protégées par le copyright © 2007-2008 The FreeType Project ([www.freetype.org\)](http://www.freetype.org). Tous droits réservés.

Cette documentation, y compris la documentation incluse pour référence telle que celle fournie ou mise à disposition à l'adresse [www.blackberry.com/go/docs](http://www.blackberry.com/go/docs), est fournie ou mise à disposition « EN L'ÉTAT » et « TELLE QUELLE », sans condition ni garantie en tout genre de la part de Research In Motion Limited et de ses sociétés affiliées (« RIM »), et RIM décline toute responsabilité en cas d'erreur ou d'oubli typographique, technique ou autre inexactitude contenue dans ce document. Pour des raisons de protection des secrets commerciaux et/ou des informations confidentielles et propriétaires de RIM, cette documentation peut décrire certains aspects de la technologie RIM en termes généraux. RIM se réserve le droit de modifier périodiquement les informations contenues dans cette documentation. Cependant, RIM ne s'engage en aucune manière à vous communiquer les modifications, mises à jour, améliorations ou autres ajouts apportés à cette documentation.

La présente documentation peut contenir des références à des sources d'informations, du matériel ou des logiciels, des produits ou des services tiers, y compris des composants et du contenu tel que du contenu protégé par copyright et/ou des sites Web tiers (ci-après dénommés collectivement « Produits et Services tiers »). RIM ne contrôle pas et décline toute responsabilité concernant les Produits et Services tiers, y compris, sans s'y limiter, le contenu, la précision, le respect du code de la propriété intellectuelle, la compatibilité, les performances, la fiabilité, la légalité, l'éthique, les liens ou tout autre aspect desdits Produits et Services tiers. La présence d'une référence aux Produits et Services tiers dans cette documentation ne suppose aucunement que RIM se porte garant des Produits et Services tiers ou de la tierce partie concernée.

SAUF DANS LA MESURE SPÉCIFIQUEMENT DÉCRITE DANS LA GARANTIE LIMITÉE APPLICABLE ET/OU DANS L'ACCORD DE LICENCE DU LOGICIEL BLACKBERRY, OU INTERDITE PAR LES LOIS EN VIGUEUR DANS VOTRE JURIDICTION, TOUTES LES CONDITIONS OU GARANTIES DE TOUTE NATURE, EXPRESSES OU TACITES, NOTAMMENT LES CONDITIONS OU GARANTIES DE DURABILITÉ, D'ADÉQUATION À UNE UTILISATION OU À UN BUT PARTICULIER, DE COMMERCIALISATION, DE QUALITÉ MARCHANDE, DE NON-INFRACTION, DE SATISFACTION DE LA QUALITÉ OU DE TITRE, OU RÉSULTANT D'UNE LOI, D'UNE COUTUME, D'UNE PRATIQUE OU D'UN USAGE COMMERCIAL, OU EN RELATION AVEC LA DOCUMENTATION OU SON UTILISATION, OU L'UTILISATION OU NON-UTILISATION D'UN LOGICIEL, MATÉRIEL, SERVICE OU DES PRODUITS ET SERVICES TIERS CITÉS, SONT EXCLUS. VOUS POUVEZ JOUIR D'AUTRES DROITS QUI VARIENT SELON L'ÉTAT OU LA PROVINCE. CERTAINES JURIDICTIONS N'AUTORISENT PAS L'EXCLUSION OU LA LIMITATION DES GARANTIES ET CONDITIONS IMPLICITES. DANS LA MESURE AUTORISÉE PAR LES LOIS, TOUTES LES GARANTIES OU CONDITIONS IMPLICITES RELATIVES À LA DOCUMENTATION, DANS LA MESURE OÙ ELLES NE PEUVENT PAS ÊTRE EXCLUES EN VERTU DES CLAUSES PRÉCÉDENTES, MAIS PEUVENT ÊTRE LIMITÉES, SONT PAR LES PRÉSENTES LIMITÉES À QUATRE-VINGT-DIX (90) JOURS À COMPTER DE LA DATE DE LA PREMIÈRE ACQUISITION DE LA DOCUMENTATION OU DE L'ARTICLE QUI FAIT L'OBJET D'UNE RÉCLAMATION.

DANS LA MESURE MAXIMALE PERMISE PAR LA GARANTIE LIMITÉE APPLICABLE, L'ACCORD DE LICENCE DU LOGICIEL BLACKBERRY ET/OU LES LOIS EN VIGUEUR DANS VOTRE JURIDICTION, EN AUCUN CAS RIM N'EST RESPONSABLE DES DOMMAGES LIÉS À LA PRÉSENTE DOCUMENTATION OU À SON UTILISATION, OU À L'UTILISATION OU NON-UTILISATION DES LOGICIELS, DU MATÉRIEL, DES SERVICES OU DES PRODUITS ET SERVICES TIERS MENTIONNÉS DANS LES PRÉSENTES, ET NOTAMMENT DES DOMMAGES DIRECTS, EXEMPLAIRES, ACCIDENTELS, INDIRECTS, SPÉCIAUX, PUNITIFS OU AGGRAVÉS, DES DOMMAGES LIÉS À UNE PERTE DE PROFITS OU DE REVENUS, UN MANQUE À GAGNER, UNE INTERRUPTION D'ACTIVITÉ, UNE PERTE D'INFORMATIONS COMMERCIALES, UNE PERTE D'OPPORTUNITÉS COMMERCIALES, LA CORRUPTION OU LA PERTE DE DONNÉES, LE NON-ENVOI OU LA NON-RÉCEPTION DE DONNÉES, DES PROBLÈMES LIÉS À DES APPLICATIONS UTILISÉES AVEC DES PRODUITS OU SERVICES RIM, DES COÛTS D'INDISPONIBILITÉ, LA PERTE D'UTILISATION DES PRODUITS OU SERVICES RIM EN TOUT OU EN PARTIE, OU DE TOUT SERVICE DE COMMUNICATION, DU COÛT DE BIENS DE SUBSTITUTION, DES FRAIS DE GARANTIE, DES ÉQUIPEMENTS OU SERVICES, DES COÛTS DE CAPITAL, OU AUTRES PERTES FINANCIÈRES SIMILAIRES, PRÉVISIBLES OU NON, MÊME SI RIM A ÉTÉ INFORMÉ DE LA POSSIBILITÉ DE TELS DOMMAGES.

DANS LA MESURE MAXIMALE PERMISE PAR LES LOIS APPLICABLES DANS VOTRE JURIDICTION, RIM N'EST NULLEMENT TENU PAR DES OBLIGATIONS, DEVOIRS OU RESPONSABILITÉS, CONTRACTUELS, DÉLICTUELS OU AUTRES, PAS MÊME PAR UNE RESPONSABILITÉ EN CAS DE NÉGLIGENCE OU RESPONSABILITÉ STRICTE CONSÉCUTIVE OU RELATIVE À LA PRÉSENTE DOCUMENTATION ET NE VOUS EST REDEVABLE EN RIEN.

LES LIMITATIONS, EXCLUSIONS ET CLAUSES DE NON-RESPONSABILITÉ CONTENUES DANS LES PRÉSENTES S'APPLIQUENT : (A) INDÉPENDAMMENT DE LA NATURE DE LA CAUSE D'ACTION, DEMANDE OU ACTION ENTREPRISE PAR VOUS, NOTAMMENT POUR RUPTURE DE CONTRAT, NÉGLIGENCE, FAUTE, RESPONSABILITÉ STRICTE OU TOUT AUTRE THÉORIE LÉGALE, ET RESTENT APPLICABLES EN CAS DE RUPTURES SUBSTANTIELLES OU DE MANQUEMENT AU BUT ESSENTIEL DU PRÉSENT CONTRAT OU DE TOUT RECOURS ENVISAGEABLE PAR LES PRÉSENTES ; ET (B) À RIM SES FILIALES, LEURS AYANT-DROIT, REPRÉSENTANTS, AGENTS, FOURNISSEURS (NOTAMMENT LES FOURNISSEURS DE SERVICES), REVENDEURS AGRÉÉS RIM (NOTAMMENT LES FOURNISSEURS DE SERVICES) ET LEURS DIRECTEURS, EMPLOYÉS ET SOUS-TRAITANTS RESPECTIFS.

OUTRE LES LIMITATIONS ET EXCLUSIONS SUSMENTIONNÉES, EN AUCUN CAS, LES DIRECTEURS, EMPLOYÉS, AGENTS, DISTRIBUTEURS, FOURNISSEURS, SOUS-TRAITANTS INDÉPENDANTS DE RIM OU DE SES FILIALES N'ONT UNE RESPONSABILITÉ CONSÉCUTIVE OU RELATIVE À LA PRÉSENTE DOCUMENTATION.

Avant de vous abonner, d'installer ou d'utiliser des Produits et Services tiers, il est de votre responsabilité de vérifier que votre fournisseur de services prend en charge toutes les fonctionnalités. Certains fournisseurs de services de temps de communication peuvent ne pas proposer de fonctionnalités de navigation Internet avec abonnement à BlackBerry Internet Service. Vérifiez la disponibilité, l'itinérance, les services et les fonctionnalités auprès de votre fournisseur de services. L'installation ou l'utilisation de Produits et Services tiers avec des produits et services RIM peuvent nécessiter un ou plusieurs brevets, marques commerciales, licences de copyright ou autres licences à des fins de protection des droits d'autrui. Vous êtes seul responsable de votre décision d'utiliser ou non les Produits et Services tiers et de l'obtention des licences tierces requises, le cas échéant. Si de telles licences sont requises, vous êtes seul responsable de leur acquisition. Vous ne devez pas installer ou utiliser de Produits et Services tiers avant d'avoir acquis la totalité des licences nécessaires. Les Produits et Services tiers fournis avec les produits et services RIM vous sont fournis à toutes fins utiles « en l'état » sans conditions ni garanties expresses ou tacites d'aucune sorte par RIM, et RIM n'engage aucune responsabilité sur les Produits et Services tiers. L'utilisation que vous faites des Produits et Services tiers est régie par et dépendante de votre acceptation des termes des licences et autres accords distincts applicables à cet égard avec d'autres parties, sauf dans la limite couverte expressément par une licence ou autre accord conclu avec RIM.

Certaines fonctionnalités décrites dans cette documentation nécessitent une version minimale des logiciels BlackBerry Enterprise Server, BlackBerry Desktop Software et/ou BlackBerry Device Software.

Les conditions d'utilisation de tout produit ou service RIM sont stipulées dans une licence ou autre accord distinct conclu avec RIM à cet égard. LE CONTENU DE CETTE DOCUMENTATION N'EST PAS DESTINÉ À REMPLACER LES ACCORDS OU GARANTIES EXPRÈS ET ÉCRITS FOURNIS PAR RIM POUR UNE PARTIE DES PRODUITS OU SERVICES RIM AUTRES QUE CETTE DOCUMENTATION.

BlackBerry Mini Keyboard

Research In Motion Limited 295 Phillip Street Waterloo, ON N2L 3W8 Canada

Research In Motion UK Limited Centrum House 36 Station Road Egham, Surrey TW20 9LF Royaume-Uni

Publié au Canada